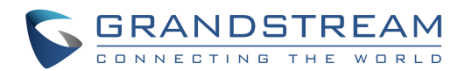

# Grandstream Networks, Inc.

126 Brookline Ave, 3rd Floor Boston, MA 02215. USA Tel : +1 (617) 566 - 9300 Fax: +1 (617) 249 - 1987 www.grandstream.com

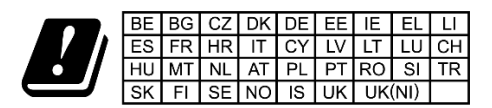

In the UK and EU member states, operation of 5150-5350 MHz is restricted to indoor use only.

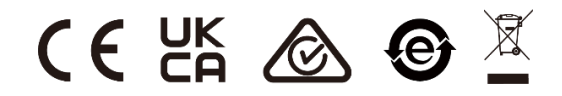

**For Certification, Warranty and RMA information, please visit** 

**www.grandstream.com**

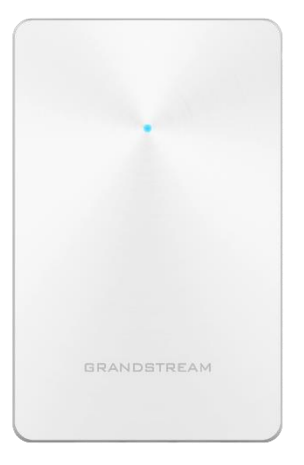

## **GWN7624**

In-Wall Wi-Fi Access Point

# **Quick Installation Guide**

#### **OVERVIEW**

**EN**

The GWN7624 is an in-wall Wi-Fi access point designed for small-to-medium sized businesses, offices, residential, commercial locations, hotels and more. It provides three Gigabit network ports to provide IP phones, IPTV, computers and similar devices with Ethernet while also providing and uplink Gigabit network port with PoE/PoE+. The GWN7624 offers 2.4G 2×2:2, 5G 4×4:4 MU-MIMO technology and a sophisticated antenna design for maximum network throughput and expanded Wi-Fi coverage range. To ensure easy installation and management, the GWN7624 uses a controller-less distributed network management design in which the controller is embedded within the product's web user interface. The GWN7624 is also supported by GWN.Cloud and GWN Manager, Grandstream's free cloud and on-premise Wi-Fi management platform. It is the ideal Wi-Fi AP for voice-over-Wi-Fi deployments and offers a seamless connection with Grandstream's Wi-Fi capable IP phones. With support for advanced QoS, low-latency real-time applications, mesh networks, captive portals and 200 concurrent clients per AP, the GWN7624 is an ideal Wi-Fi access point for medium wireless network deployments with medium user density.

#### **PRECAUTIONS**

• Do not attempt to open, disassemble, or modify the device.

• Do not expose this device to temperature outside range of -10 °C to 50 °C for operation and -30 °C to 60 °C for storage.

• Do not expose the GWN7624 to environments outside of the following humidity range: 5-95% RH (non-condensing).

• Do not power cycle your GWN7624 during system boot up or firmware upgrade. You may corrupt firmware images and cause the unit to malfunction.

#### **PAKEAGE CONTENTS**

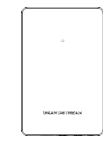

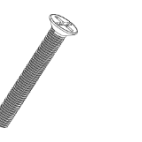

1x GWN7624 Access Point

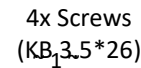

 $\mathbf{p}_1$   $\mathbf{p}_2$   $\mathbf{p}_3$   $\mathbf{p}_4$   $\mathbf{p}_5$   $\mathbf{p}_6$   $\mathbf{p}_7$   $\mathbf{p}_8$   $\mathbf{p}_9$   $\mathbf{p}_9$   $\mathbf{p}_8$   $\mathbf{p}_9$   $\mathbf{p}_9$   $\mathbf{p}_9$   $\mathbf{p}_9$   $\mathbf{p}_9$   $\mathbf{p}_9$   $\mathbf{p}_9$   $\mathbf{p}_9$   $\mathbf{p}_9$   $\mathbf{p}_9$   $\mathbf{p}_9$  1x Quick Installation Guide

#### **GWN7624 PORTS**

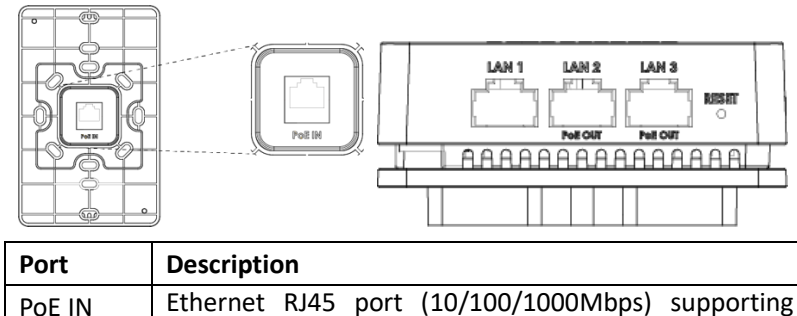

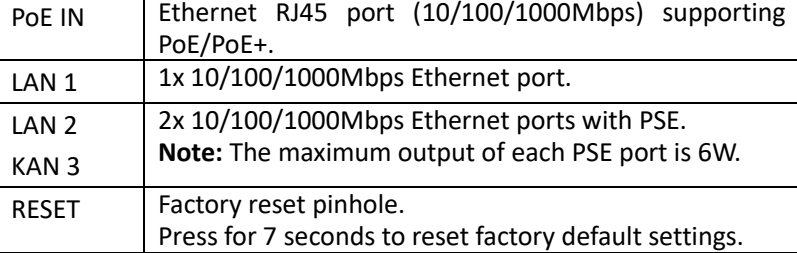

#### **POWERING AND CONNECTING THE GWN7624**

GWN7624 can only be powered on using PoE/PoE+ switch using following steps.

**Step 1:** Plug a RJ45 Ethernet cable into the PoE IN network port of GWN7624.

**Step 2:** Plug the other end into the uplink port of the power over Ethernet (PoE/PoE+) switch.

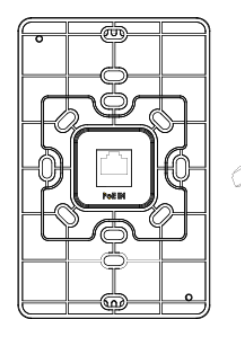

RJ45 Ethernet Cable to power over Ethernet (PoE/PoE+) Switch

## **HARDWARE INSTALLATION**

GWN7624 can be mounted on the wall. Please refer to the following steps for the appropriate installation.

### **Wall Mount**

- 1. Use a measuring tape to measure the distance between the four wall mount slots on the back of the GWN7624 access point and use a pencil to mark the mounting screw holes on the wall.
- 2. Drill the holes in the spots that you have marked, then attach the GWN7624 access point to the wall via the wall mount slots.

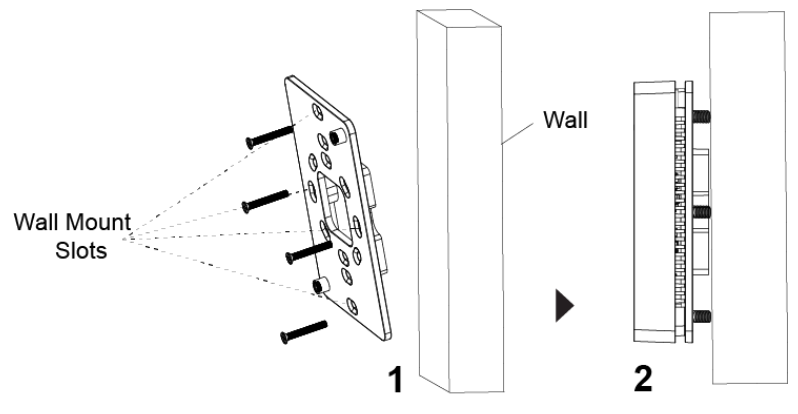

## **CONNECT TO GWN7624 DEFAULT Wi-Fi NETWORK**

GWN7624 can be used as standalone access point out of box, or after factory reset with Wi-Fi enabled by default.

After powering the GWN7624 and connecting it to the network, GWN7624 will broadcast a default SSID based on its MAC address **GWN[MAC's last 6 digits]** and a random password.

**Note:** GWN7624's default SSID and password information are printed on the sticker of the unit.

## **ACCESSING THE CONFIGURATION INTERFACE**

A computer connected to the GWN7624's SSID, or to the same network as the GWN7624 can discover and access its configuration interface using one of the below methods:

## **Method 1: Discover GWN7624 using its MAC Address**

- 1. Locate the MAC address on the MAC tag of the unit, which is on the device, or on the package.
- 2. Form a computer connected to same network as the GWN7624, type in following address using GWN7624's MAC address on your browser: **https://gwn\_<mac>.local**

Example: If a GWN7624 has the MAC address 00:0B:82:8C:4D:F8, this unit can be accessed by typing

**[https://gwn\\_000b828c4df8.local](https://gwn_000b828c4df8.local/)** on the browser.

## **Method 2: Discover GWN7624 using GWN Discovery Tool**

1. Download and install **GWN Discovery Tool** from the following link:

<http://www.grandstream.com/tools/GWNDiscoveryTool.zip>

2. Open the GWN Discovery Tool, and click on **Scan**.

- 3. The tool will discover all GWN76XX Access Points connected on the network showing their MAC and IP addresses.
- 4. Click on Manage Device to be redirected to the GWN7624's configuration interface, or type in manually the displayed IP address on your browser.
- 5. Enter username and password to login. (The default administrator username is "admin" and the default random password can be found at the sticker on the GWN7624).

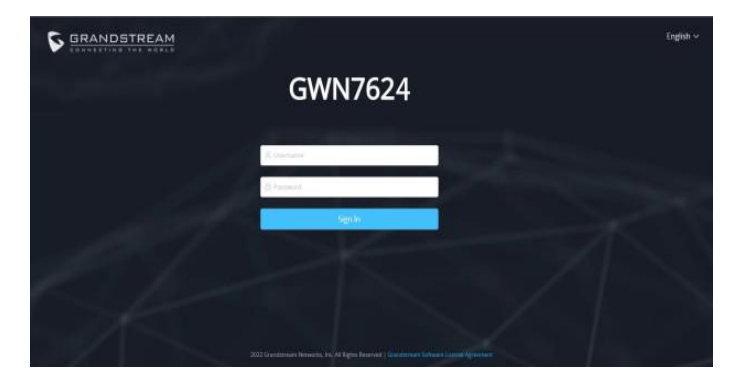

#### **Notes:**

- Make sure that the GWN7624 is not already paired with another GWN76xx Access Point as slave, GWN7000 Router Series, GWN.Cloud or GWN Manager, otherwise the configuration interface cannot be accessed.
- If the GWN7624 is already paired, make sure to unpair it first, or do a factory reset.
- It is customer's responsibility to ensure compliance with local regulations for frequency bands, transmit power and others.

The GNU GPL license terms are incorporated into the device firmware and can be accessed via the Web user interface of the device at my device ip/gpl license. It can also be accessed here: <http://www.grandstream.com/legal/open-source-software>

To obtain a CD with GPL source code information please submit a written request to [info@grandstream.com](mailto:info@grandstream.com)

Refer to online documents and FAQ for more detailed information: <http://www.grandstream.com/our-products>

To manage GWN7624 over cloud, please refer t[o https://www.gwn.cloud.](https://www.gwn.cloud/)

For certification information, please refer to User Manuals:

## [http://www.grandstream.com](http://www.grandstream.com/)

#### **Common part**:

This equipment complies with radiation exposure limits set forth for an uncontrolled environment. This transmitter must not be co-located or operating in conjunction with any other antenna or transmitter.This equipment should be installed and operated with minimum distance 20cm between the radiator& your body.

Après examen de ce matériel aux conformité ou aux limites d'intensité de champ RF, les utilisateurs peuvent sur l'exposition aux radiofréquences et la conformité and compliance d'acquérir les informations correspondantes. La distance minimale du corps à utiliser le dispositif est de 20cm.

#### **U.S. FCC Part 15 Regulatory Information**

This device complies with part 15 of the FCC Rules. Operation is subject to the following two conditions:(1) this device may not cause harmful interference, and

(2) this device must accept any interference received, including interference that may cause undesired operation.

Any Changes or modifications not expressly approved by the party responsible for compliance could void the user's authority to operate the equipment.

Note: This equipment has been tested and found to comply with the limits for a Class B digital device, pursuant to part 15 of the FCC Rules. These limits are designed to provide reasonable protection against harmful interference in a residential installation. This equipment generates, uses and can radiate radio frequency energy

and, if not installed and used in accordance with the instructions, may cause harmful interference to radio communications. However, there is no guarantee that interference will not occur in a particular installation. If this equipment does cause harmful interference to radio or television reception, which can be determined by turning the equipment off and on, the user is encouraged to try to correct the interference by one or more of the following measures:

—Reorient or relocate the receiving antenna.

—Increase the separation between the equipment and receiver.

—Connect the equipment into an outlet on a circuit different from that to which the receiver is connected.

—Consult the dealer or an experienced radio/TV technician for help.

### **Canada Regulatory Information**

[Radio equipment](http://www.ic.gc.ca/eic/site/smt-gst.nsf/eng/h_sf06128.html)

Operation of 5150-5250 MHz is restricted to indoor use only.

This device contains licence-exempt transmitter(s)/receiver(s) that comply with Innovation, Science and Economic Development Canada's licence-exempt RSS(s). Operation is subject to the following two conditions:

(1) This device may not cause interference.

(2) This device must accept any interference, including interference that may cause undesired operation of the device.

L'émetteur/récepteur exempt de licence contenu dans le présent appareil est conforme aux CNR d'Innovation, Sciences et Développement économique Canada applicables aux appareils radio exempts de licence. L'exploitation est autorisée aux deux conditions suivantes :

1) L'appareil ne doit pas produire de brouillage;

2) L'appareil doit accepter tout brouillage radioélectrique subi, même si le brouillage est susceptible d'en compromettre le fonctionnement.

#### CAN ICES-003 (B)/NMB-003(B)

This product meets the applicable Innovation, Science and Economic Development Canada technical specifications.

Le présent produit est conforme aux spécifications techniques applicables d'Innovation, Sciences et Développement économique Canada.

#### **EU Regulatory Information**

In all EU member states, operation of 5150-5350 MHz is restricted to indoor use only. Support Frequency Bands and Power: WLAN 2.4 GHz < 20 dBm; WLAN 5.2 GHz < 23 dBm; WLAN 5.3/ 5.6 GHz < 27 dBm;

The simplified EU declaration of conformity referred to in Article 10(9) shall be provided as follows:

Hereby, [Grandstream Networks, Inc.] declares that the radio equipment type [GWN7624] is in compliance with Directive 2014/53/EU.

The full text of the EU declaration of conformity is available at the following internet address: www.grandstream.com

#### **UK Regulatory Information**

 WLAN 5.3 GHz < 20 dBm; WLAN 5.6 GHz < 27 dBm; Operation of 5150-5350 MHz is restricted to indoor use only. Support Frequency Bands and Power: WLAN 2.4 GHz < 20 dBm; WLAN 5.2 GHz < 23 dBm;

The simplified declaration of conformity referred to in Regulation 8& 14 shall be provided as follows:

Hereby, [Grandstream Networks, Inc.] declares that the radio equipment type [GWN7624] is in compliance with Directive RER2017 (S.I. 2017/1206).

The full text of the EU declaration of conformity is available at the following internet address: www.grandstream.com